## Meet segéd a szülőknek

## A megbeszélés kezdeményezése asztali számítógépen

A megbeszélés kezdeményezése előtt kérem, lépjen be a Google (gmail) fiókjába! Az iskola weblapján az oktatók névsorát egy három oszlopos táblázat tartalmazza. (Az oktatókat ABC sorrendbe rendeztük.) Kérem keresse meg annak az oktatónak a nevét, akivel megbeszélést kíván folytatni! A név mellett talál egy kék színű hivatkozást. (A Meet hivatkozások hasonlóan kezdődnek: [https://meet.google.com/…\)](https://meet.google.com/%E2%80%A6)

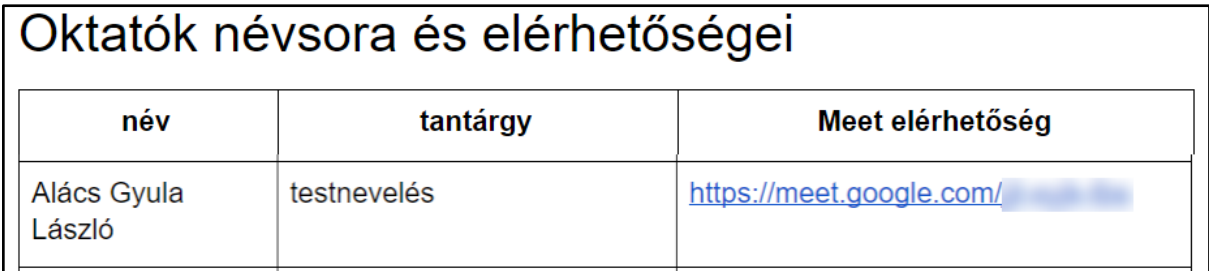

Kérem, kattintson az oktató nevénél a megfelelő hivatkozásra! Amennyiben asztali gépen, laptopon dolgozik, a kattintás után a számítógép meghívja a Meet programot. A Meet kezdőképernyője asztali alkalmazás esetén:

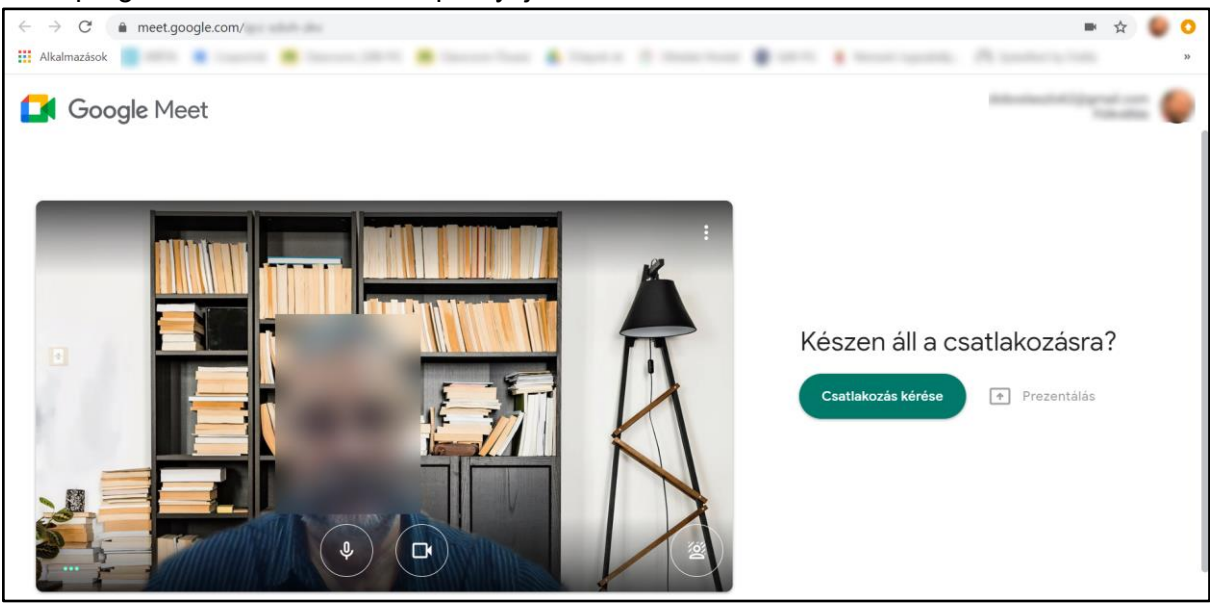

A "Készen áll a csatlakozásra?" kérdésre a "Csatlakozás kérése" gombra való kattintással válaszolion!

A program engedélyt fog kérni a webkamera és a mikrofon használatához. A sikeres megbeszélés érdekében kérjük, hogy mindkettőt engedélyezze!

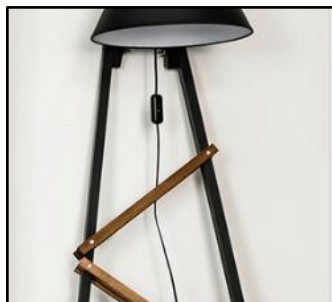

## Csatlakozási kérelem folyamatban...

Akkor csatlakozhat ehhez a híváshoz, ha egy résztvevő engedélyezi

Ezen a ponton kérem, hogy legyen türelmes. A kollégák egyszerre csak egy szülővel folytatnak megbeszélés. Ha a kolléga valakivel éppen beszélget, nem fogja az új hívást fogadni. Érdemes kicsit várni, vagy később próbálkozni. Esetleg egy másik kollégát meghívni.

Ha a kolléga szabad, engedélyezni fogja a kapcsolat létrejöttét és megjelennek a beszélgetés szereplői egymás képernyőjén.

A megbeszélés után bármelyik fél kezdeményezheti a kapcsolat bontását. A várhatóan megjelenő ablak, üzenet így néz ki:

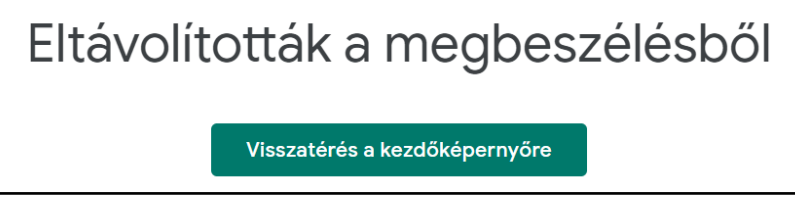

A kapcsolat bontása után új megbeszélés kezdeményezhető a fent leírt lépések alapján.

## A megbeszélés kezdeményezése okostelefonon

Okostelefonok esetén a folyamat a fent leírtak szerint történik azzal a különbséggel, hogy a kapcsolatot egy külön applikáció hozza létre, melyet természetesen előzetesen telepíteni kell.

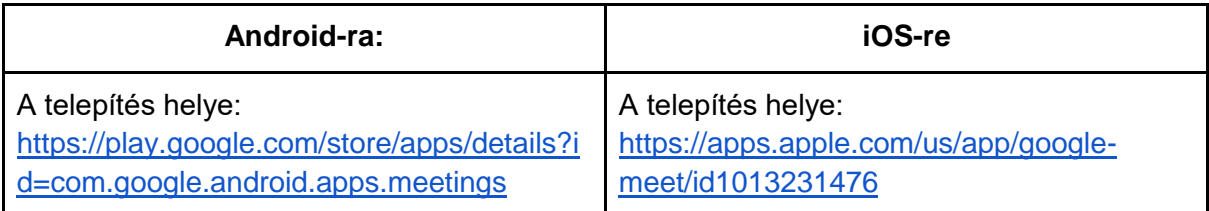

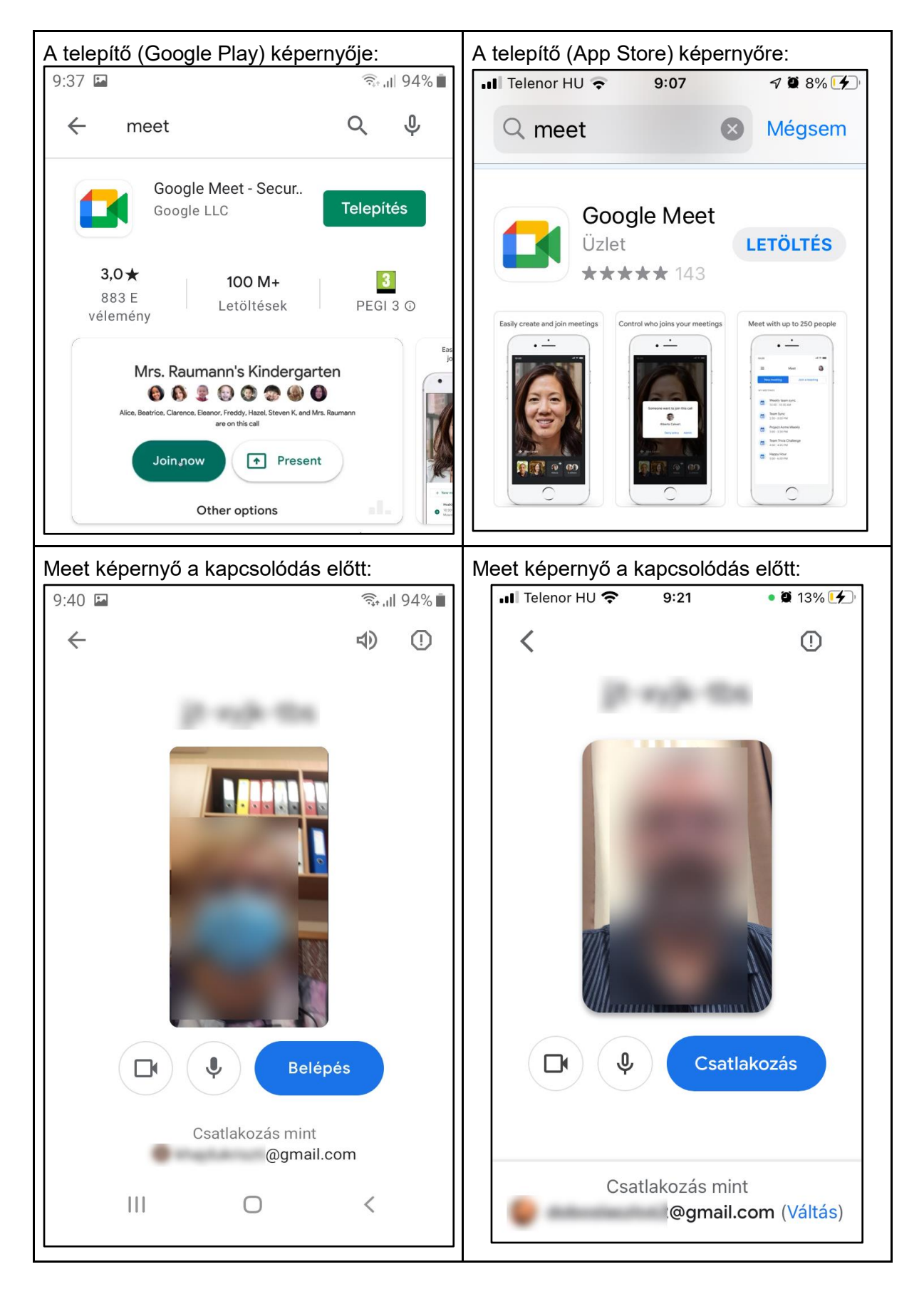

Sok sikert!

A Meet hivatalos oldala:<https://meet.google.com/> További információ a Google Meet szolgáltatásról: <https://support.google.com/meet/?hl=hu#topic=7306097>